# 2009 年起亚新佳乐复位自动驱动轴值

实测车型:

2009年, 起亚佳乐, 2.0L, VIN: KNAFG52109727\*\*\*\*, 如图 1、图 2。

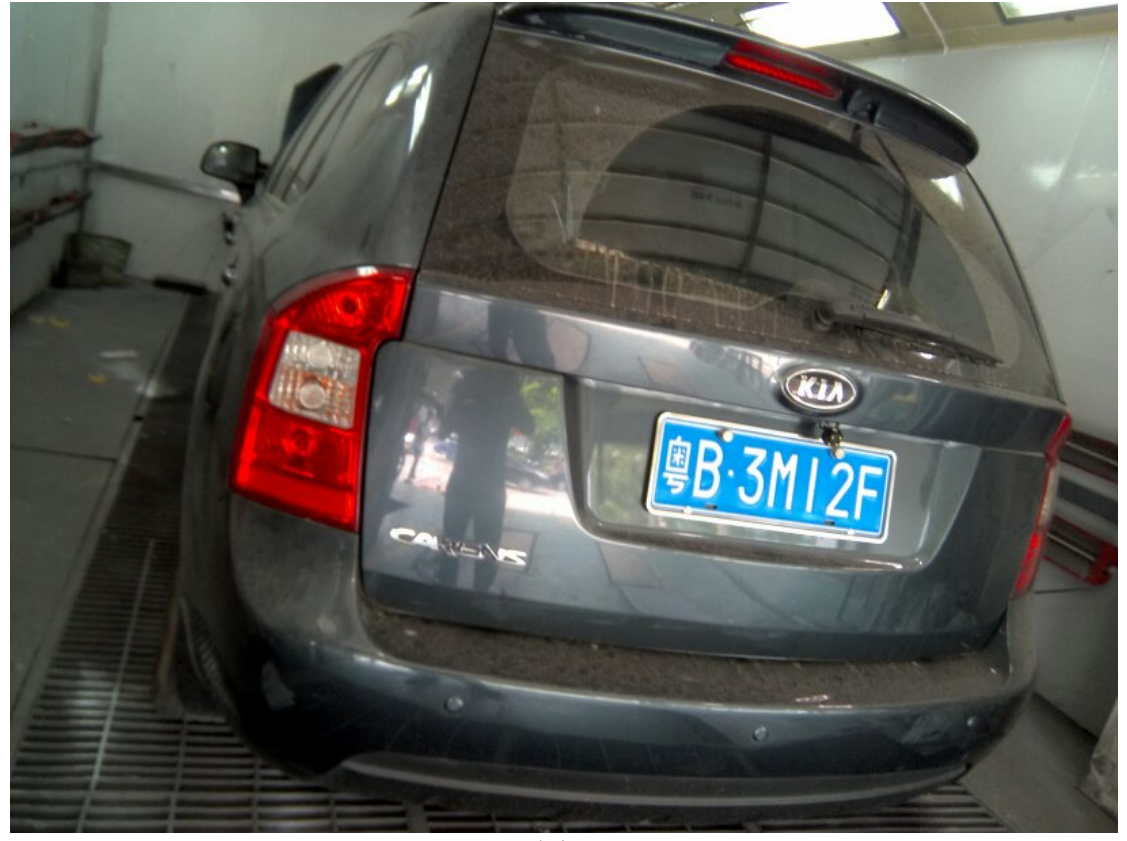

图 1

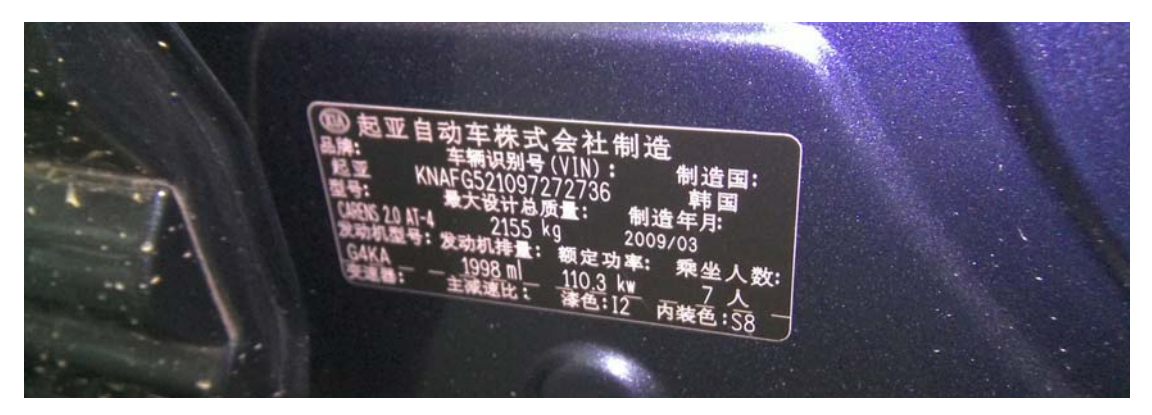

图 2

### 功能说明:

该功能主要作用是,更换自动变速器时,复位来自旧自动变速器的自适应值。

## 操作指引:

- 1).选择"起亚 V44.03"或以上版本;
- 2).选择"16PIN DLC";
- 3).选择"普通区域";

4). 选择"通过输入 VIN(车辆识别码)选择菜单",并输入正确的 VIN 码, 如图 3;

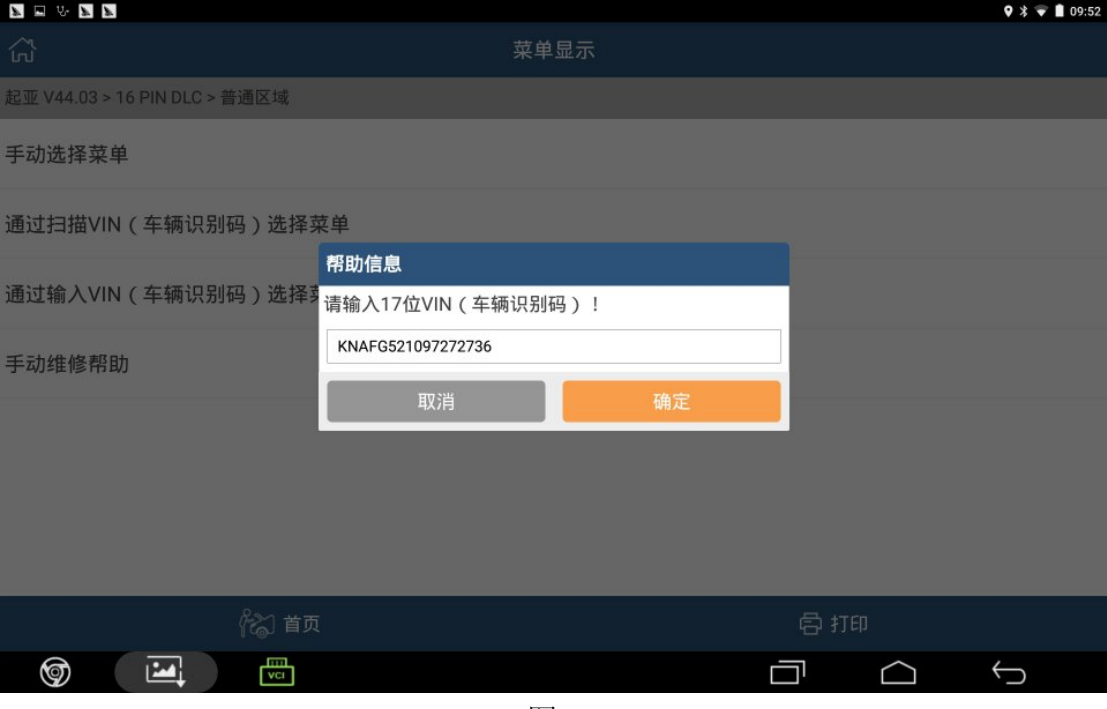

图 3

#### 5).点击"确定",提示车辆配置信息,如图 4;

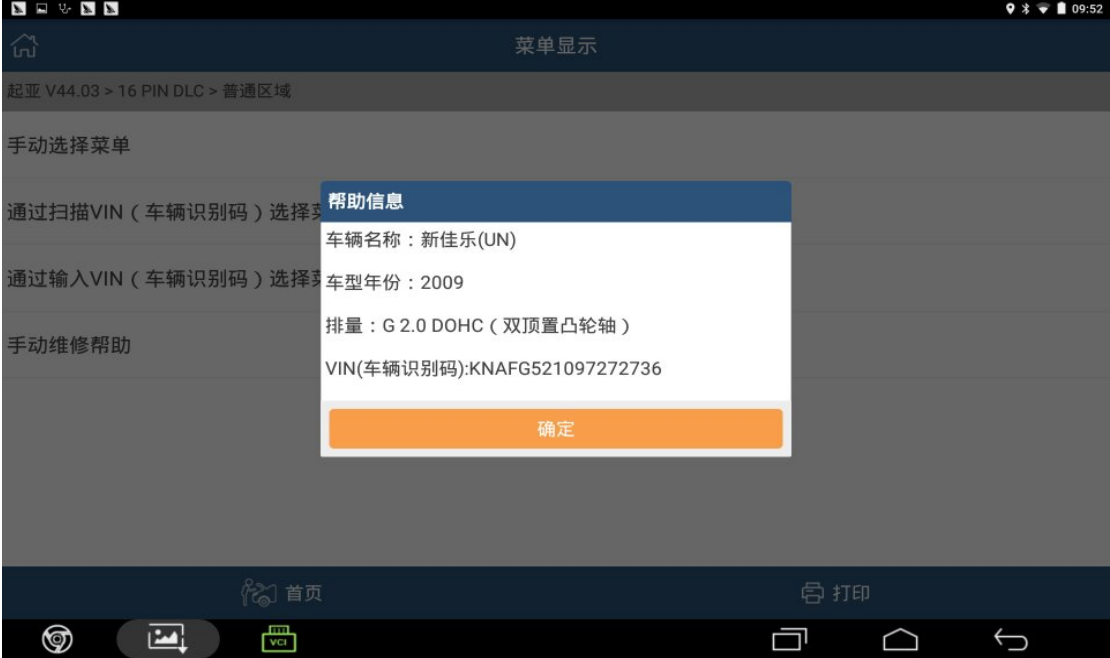

图 4

#### 6).点击"确定",进入选择菜单,如图 5;

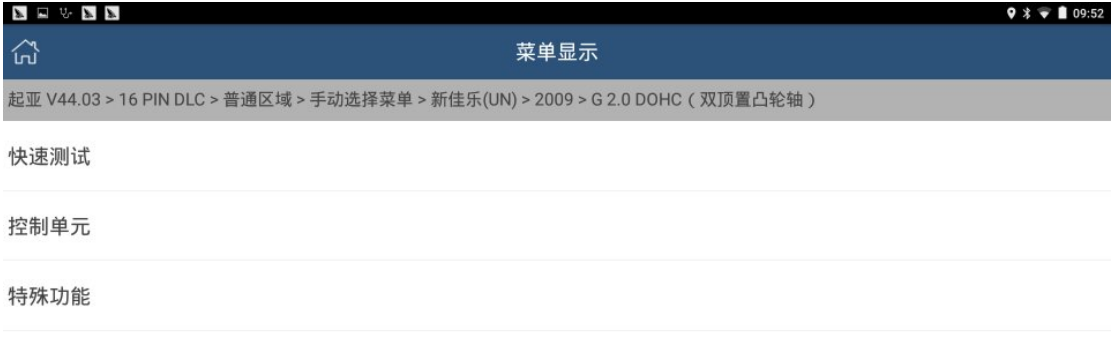

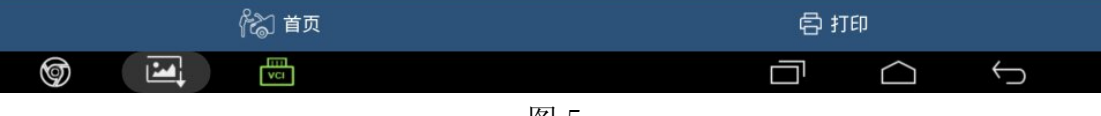

图 5

### 7).选择"快速测试",扫描全车系统状态,如图 6;

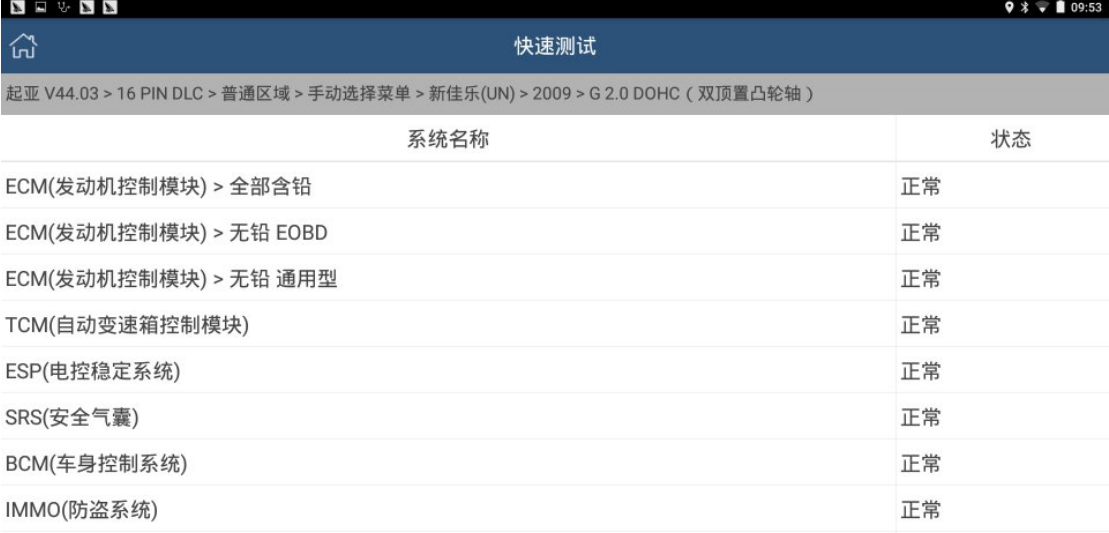

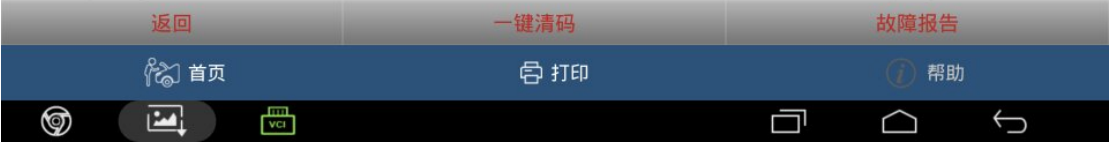

图 6

#### 8).选择"TCM(自动变速器模块)",进入系统,如图 7;

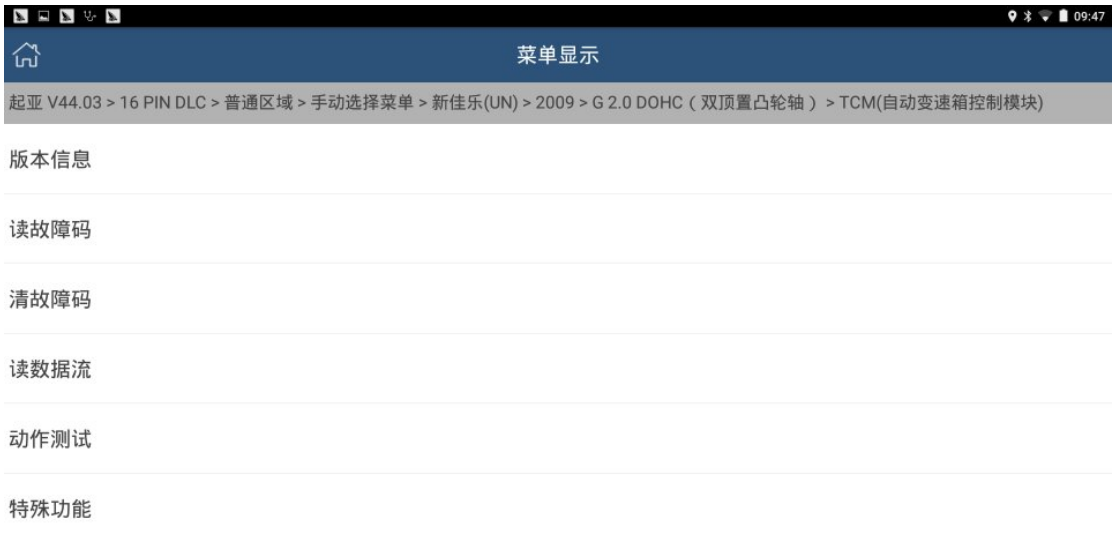

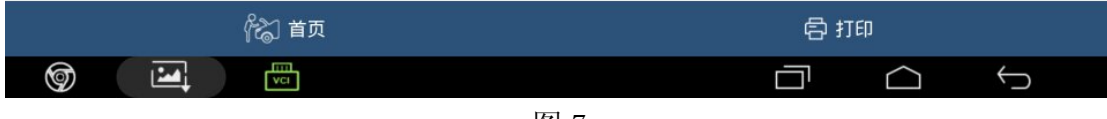

图 7

9). 选择"特殊功能",进入特殊功能选择菜单,如图 8;

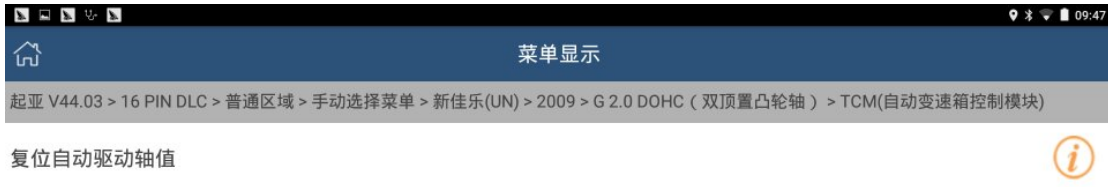

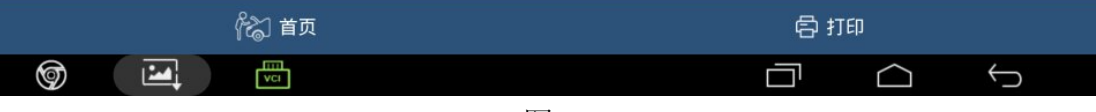

图 8

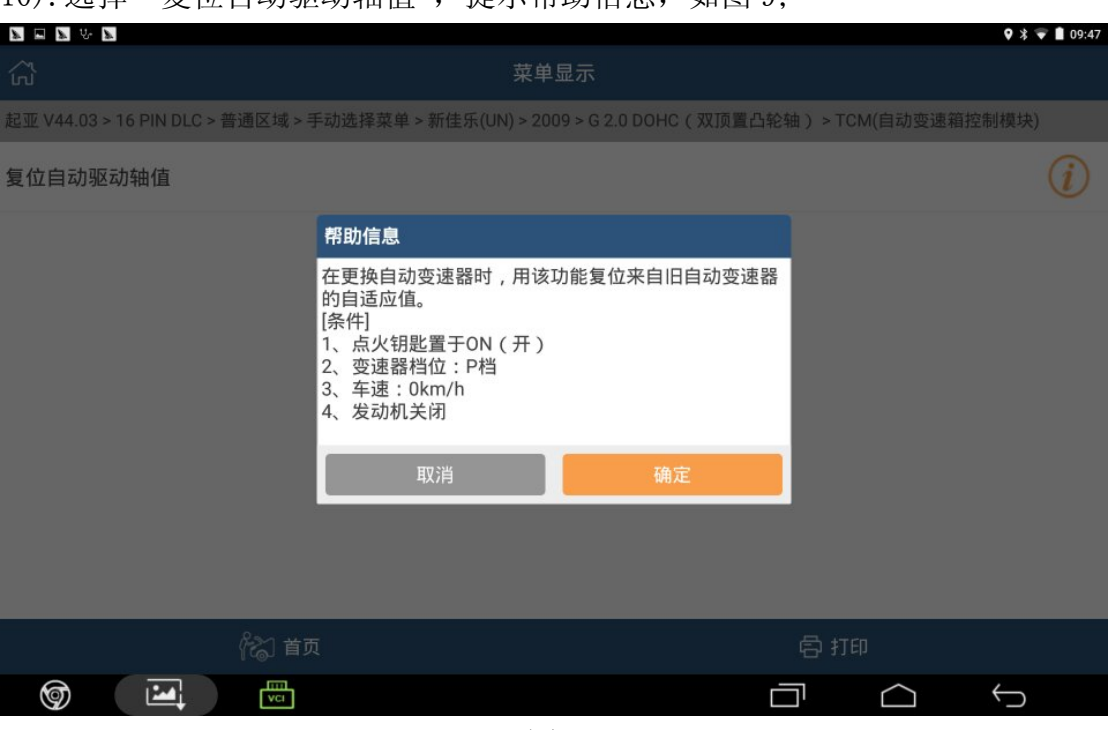

10). 选择"复位自动驱动轴值", 提示帮助信息, 如图 9:

图 9

11). 车辆状态符合提示条件后,点击"确定",提示"是否确定?",如图 10;

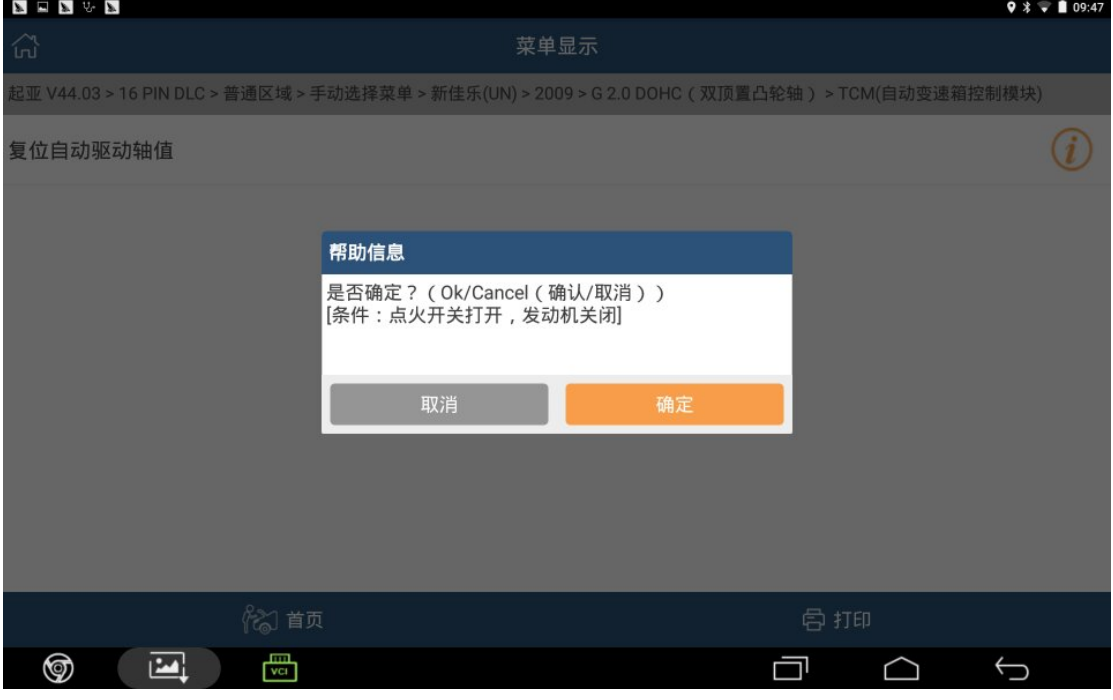

图 10

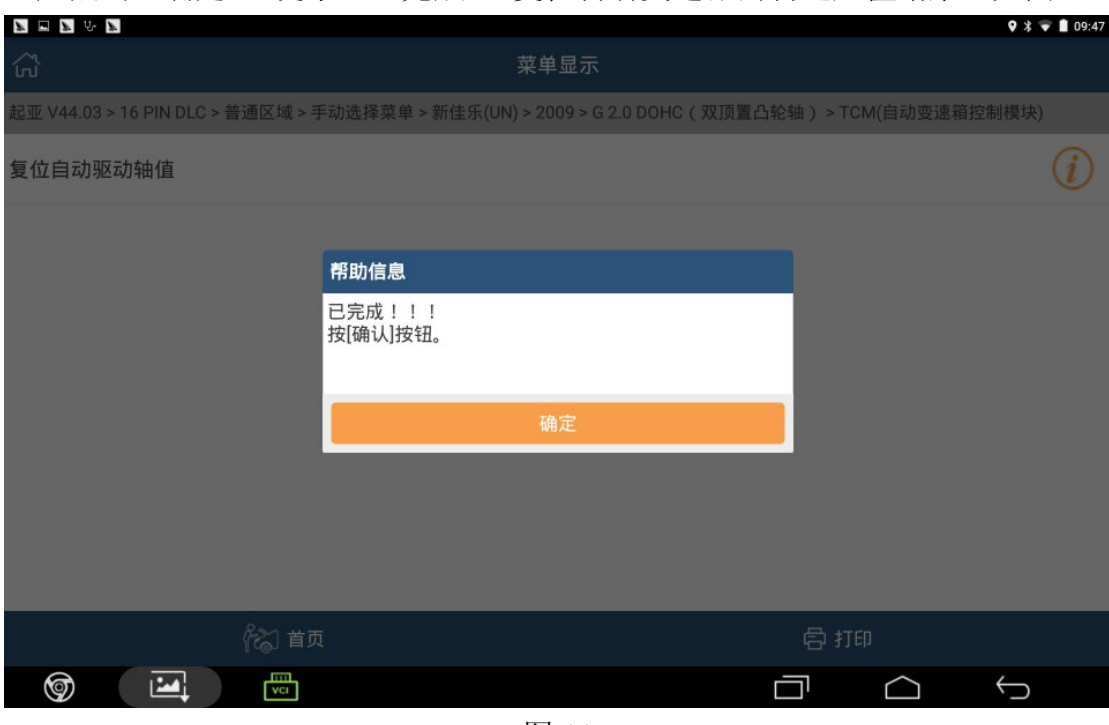

12). 点击"确定", 提示"已完成", 复位自动变速器的自适应值结束, 如图 11。

图 11

### 声明:

该文档内容归深圳市元征科技股份有限公司版权所有,任何个人和单位不经 同意不得引用或转载。